**[赵荣哲](https://zhiliao.h3c.com/User/other/0)** 2008-03-18 发表

```
一台VG实现多路语音话机接入ME5000会议
```
**一、组网需求:**

```
一台ME5000,若干视频终端,一台VG1041/2108,网络可达。
```
**二、组网图:**

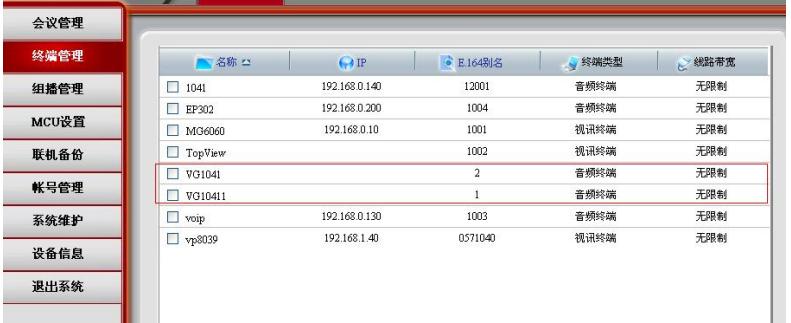

## **三 配置步骤:**

1、VG2108上的配置: [VG]dis cur Now create configuration... Current configuration ! version 1.80 local-user h3c service-type administrator password simple h3c undo info-center enable ! interface Ethernet0 ip address 172.16.3.10 255.255.255.0 ! voice-setup ! dial-program default entity fast-connect ! entity 1000 pots match-template 1 line 0 ! entity 1001 pots match-template 2 line 1 ! entity 2000 voip match-template .T address ras outband h225 ! gk-client gk-id MCU2 gk-addr 172.16.1.100 gw-address ip 172.16.3.10 gw-id GW ras-on ! subscriber-line 0 private-line 10000 undo cid enable ! subscriber-line 1 !

```
subscriber-line 2
  !
  subscriber-line 3
  !
  subscriber-line 4
  !
  subscriber-line 5
  !
 subscriber-line 6
  !
 subscriber-line 7
 !
 quit
 !
 quit
 ip route-static 0.0.0.0 0.0.0.0 172.16.3.254 preference 60
!
return
注意:1、gk-id MCU2中的MCU2要与ME5000上的H323别名相一致,确保VG注册到MG5000的GK上
。
     2、 subscriber-line 0
        private-line 10000----------10000要对应ME5000上召开会议的E.164号码,使手机拨打PSTN
线路号码即可入会。
```
2、ME5000上的配置

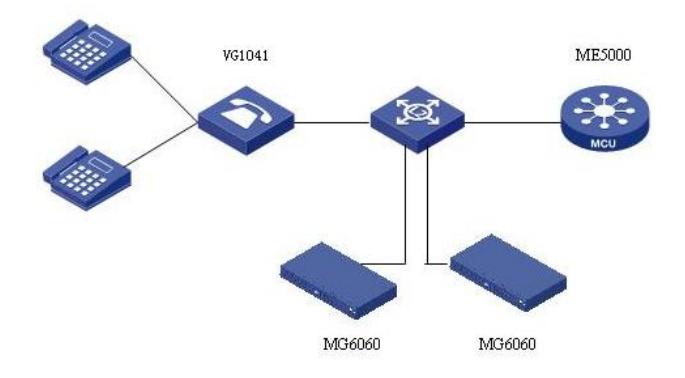

添加终端,名称可以随便写,地址为空,E.164号码对应VG2108/1041上定义的match-template号码。 召开会议时,同时添加多个语音终端入会,实现一台VG下多台话机接入。

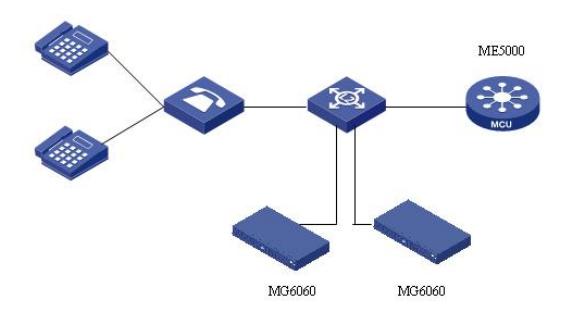

## **四 配置关键点:**

- 1、添加终端不同话机对应一个自己的语音终端,不填地址,只添加E.164号码。
- 2、召开会议时添加多个语音终端入会。